# **ELEMENTE IHRER OPTIMA 1438m**

### **Vorderansicht**

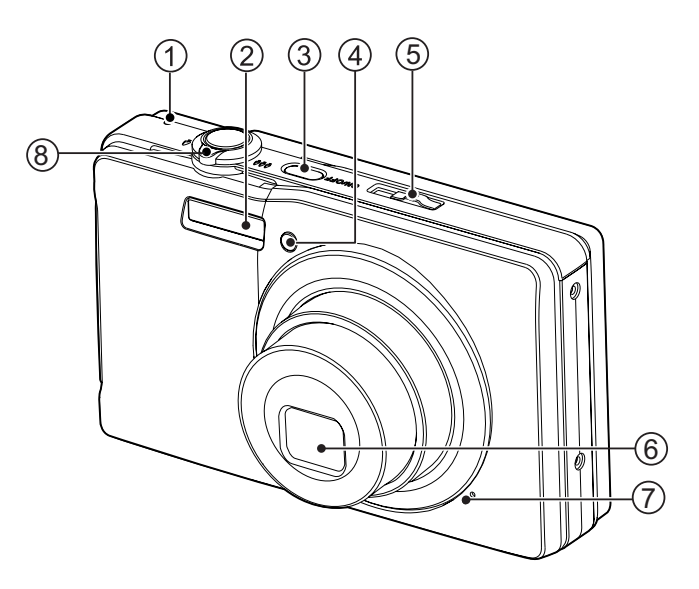

- 1. Status-LED
- 2. Blitzlicht
- 3. **ON/OFF** Ein/Aus-Taste
- 4. Selbstauslöser-LED
- 5. Modus-Schalter
- 6. Objektiv
- 7. Mikrofon
- 8. Zoom-Schalter

#### *AgfaPhoto OPTIMA 1438m*

### **Rückansicht**

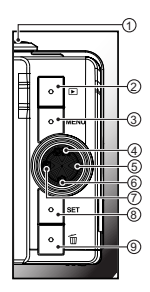

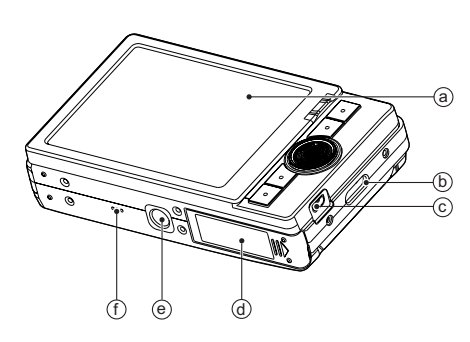

- a. LCD-Display
- b. Riemenhalterung
- c. USB- oder AV OUT-Anschluss
- d. Akku-/Speicherkartenfach
- e. Stativgewinde
- f. Lautsprecher

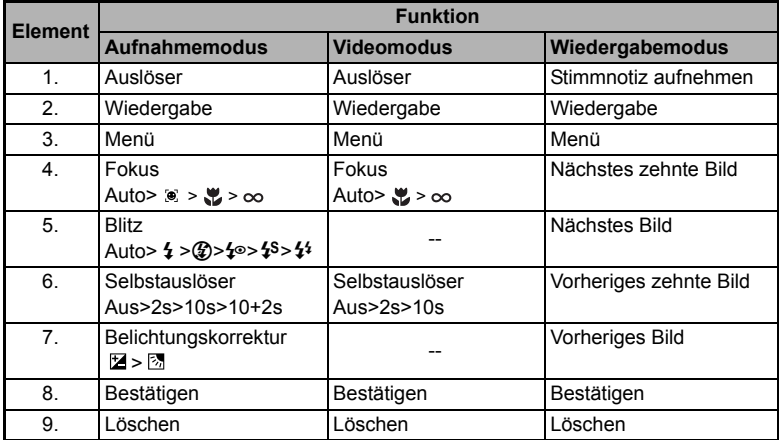

# **ERSTE SCHRITTE**

### **Vorbereitung**

1. Befestigen Sie den Kamerariemen.

- 2. Öffnen Sie das Akku-/Speicherkarten-Fach.
- 3. Setzen Sie den mitgelieferten Akku in der korrekten Ausrichtung wie gezeigt ein. (Etikettseite hinten)

- 4. Setzen Sie eine SD/SDHC-Speicherkarte (optional) ein.
	- Die Kamera besitzt 32MB internen Speicher (27MB davon steht für die Speicherung von Bildern bereit). Sie können auch eine SD/SDHC-Speicherkarte einsetzen, um die Speicherkapazität der Kamera zu erweitern.
	- Formatieren Sie auf jeden Fall die Speicherkarte mit der Kamera, bevor Sie die Karte zum ersten Mal verwenden.
- 5. Schließen Sie das Akku-/Speicherkarten-Fach, und stellen Sie sicher, dass es verriegelt is.

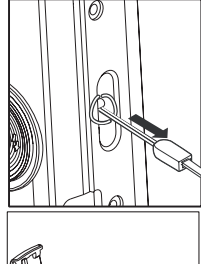

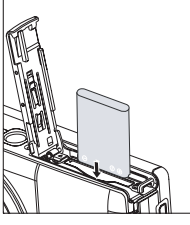

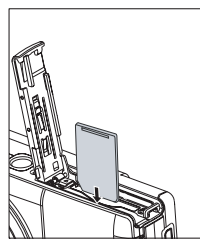

# **AUFNAHMEMODUS**

#### **Aufnahme von Bildern**

Die Kamera ist mit einem 3,0" Farben-TFT-LCD-Display ausgestattet, das Ihnen die Einrichtung von Bildern, die Wiedergabe aufgenommener Bilder/Videoclips oder die Änderung von Menüeinstellungen ermöglicht.

- 1. Drücken Sie auf die Taste **ON/OFF**, um die Kamera einzuschalten.
	- Die Status-LED leuchtet grün auf, und die Kamera wird gestartet.
- 2. Stellen Sie den Modus-Schalter auf [n].
- 3. Arrangieren Sie die Aufnahme auf dem LCD-Display.
	- Schieben Sie den Zoom-Schalter auf  $\frac{Q}{\oplus}$ , um in das Motiv hineinzuzoomen und es auf dem LCD-Display zu vergrößern.
	- Schieben Sie den Zoom-Schalter auf %, um aus dem Motiv herauszuzoomen und ein Bild mit einem größeren Winkel zu erhalten.
- 4. Drücken Sie auf den Auslöser.
	- Wenn Sie den Auslöser halb hinunterdrücken, wird das Bild automatisch fokussiert und die Belichtung wird eingestellt. Wenn Sie den Auslöser ganz hinunterdrücken, wird das Bild aufgenommen.
	- Der Rahmen für den fokussierten Bereich erscheint grün, wenn der Fokus der Kamera eingestellt ist und die Belichtung berechnet wurde.
	- Wenn der Fokus oder die Belichtung nicht geeignet ist, erscheint der Rahmen für den fokussierten Bereich rot.

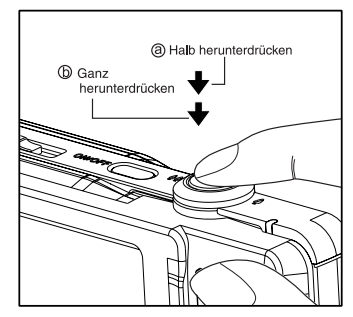

# **WIEDERGABEMODUS**

#### **Wiedergabe von Fotos**

Sie können sich Fotos auf dem LCD-Display ansehen.

- 1. Drücken Sie auf die Taste  $\boxed{\triangleright}$ .
	- Die zuletzt gemachte Aufnahme eines Fotos wird auf dem LCD-Display angezeigt.
- 2. Die Bilder können der Reihe nach vorwärts oder rückwärts angezeigt werden, indem Sie die Tasten  $\blacktriangleleft$  /  $\blacktriangleright$  betätigen.
	- Drücken Sie auf die Taste <, um das vorherige Bild anzusehen.
	- Drücken Sie auf die Taste ▶, um das nächste Bild anzusehen.
	- Stellen Sie den Zoom-Schalter auf  $\frac{Q}{(n)}$ , um das Bild zu vergrößern.
	- Um die normale Vergrößerung wiederherzustellen, stellen Sie den Zoom-Schalter auf  $\frac{900}{6}$ .

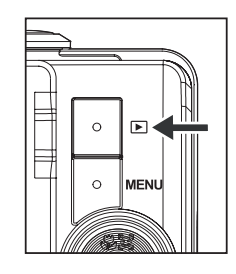

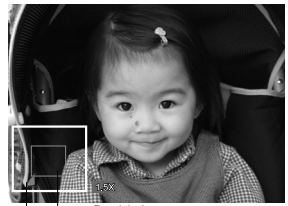

Bereich der Gesamtes Bild aktuellen Vergrößerung

# **VIDEOMODUS Aufnahme von Videoclips**

In diesem Modus können Sie kurze Videoclips mit einer Auflösung von 320 x 240 / 640 x 480 Pixeln aufnehmen.

- 1. Stellen Sie den Modus-Schalter auf [, $\Omega$ ].
- 2. Richten Sie das Bild ein.
- 3. Drücken Sie auf den Auslöser.
	- Die Aufnahme des Videoclips beginnt.
	- Wenn Sie noch einmal auf den Auslöser drücken, wird die Aufnahme des Videoclips beendet.

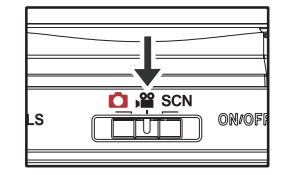

- Die Aufnahmedauer hängt von der Speicherkapazität und dem Aufnahmeobjekt ab.
- Während der Videoaufnahme kann die Zoomfunktion nicht verwendet werden.

### **Wiedergabe von Videoclips**

Sie können sich die aufgenommenen Videoclips auf der Kamera ansehen. Sie können auch Ton wiedergeben, wenn Sie Video mit Ton aufgenommen haben.

- 1. Drücken Sie auf die Taste  $\Box$ .
	- Die zuletzt gemachte Aufnahme eines Fotos wird auf dem LCD-Display angezeigt.
- 2. Wählen Sie den gewünschten Videoclip mit den Tasten </r> / ► aus.
- 3. Drücken Sie auf die Taste sET.
	- Wenn Sie während der Wiedergabe auf die Tasten  $\blacktriangleright$  / < drücken, können Sie schnell vor- und zurückspulen.
	- Wenn Sie die Videowiedergabe stoppen möchten, drücken Sie auf die Taste v. Die Wiedergabe wird angehalten, und Sie gelangen zum Anfang des Videoclips zurück.
	- Wenn Sie die Videowiedergabe vorübergehend anhalten möchten, drücken Sie auf die Taste set.

Die Videowiedergabe wird dann angehalten.

Wenn Sie die Aufnahme wieder fortsetzen möchten, drücken Sie erneut auf die Taste SET.

#### **Löschen von Bildern**

#### **Löschen im Fotomodus (Sofortlöschfunktion)**

Mit der Sofortlöschfunktion können Sie die zuletzt gemachte Aufnahme gleich nach der Aufnahme wieder löschen.

- 1. Stellen Sie den Modusschalter auf [ **[**] oder [, $\Omega$ ].
- 2. Drücken Sie auf die Taste fi.
	- Das letzte Bild und das Löschen-Menü erscheinen auf dem Display.
- 3. Wählen Sie [Ausführen] mit den Tasten  $\blacktriangle$  /  $\blacktriangledown$ .
- 4. Drücken Sie auf die Taste sET, um die Löschung zu bestätigen.
	- Damit die Aufnahmen nicht gelöscht werden, müssen Sie [Abbruch] wählen und auf drücken.

#### **Einzelbild löschen / Alle Bilder löschen**

- 1. Drücken Sie auf die Taste <sub>[</sub>■].
- 2. Wählen Sie mit den Tasten  $\blacktriangleleft$  /  $\blacktriangleright$  das Bild aus, das Sie löschen möchten.
- 3. Drücken Sie auf die Taste  $\text{m}$ .
- 4. Wählen Sie [Einzelbild] oder [Alle] mit den Tasten  $\blacktriangle$  /  $\blacktriangledown$ , und drücken Sie dann die Taste SET.
	- [Einzelbild]: Löscht das ausgewählte Bild oder die zuletzt gemachte Aufnahme.
	- [Alle]: Löscht alle Bilder außer denen, die mit einem Löschschutz versehen sind.
- 5. Wählen Sie [Ausführen] mit den Tasten  $\blacktriangle$  /  $\blacktriangledown$ , und drücken Sie dann die Taste SET.
	- Damit die Aufnahmen nicht gelöscht werden, müssen Sie [Abbruch] wählen und auf SET drücken.

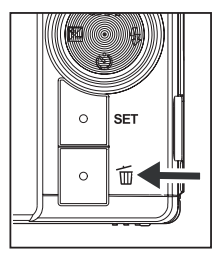

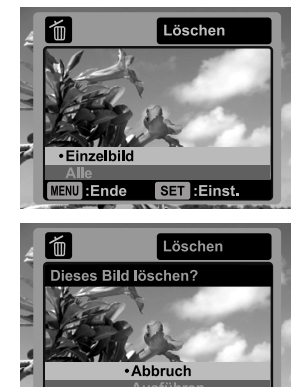

SET : Einst.

MENU : Ende

# **ÜBERTRAGUNG VON DATEIEN IN EINEN COMPUTER**

#### **Systemvoraussetzungen**

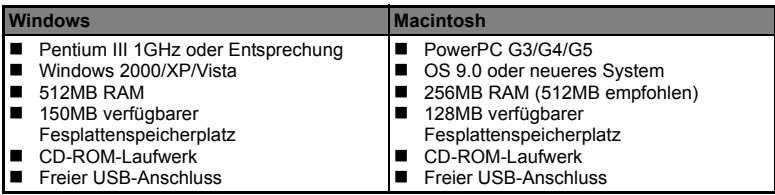

### **Dateien herunterladen**

- 1. Schließen Sie das eine Ende des USB-Kabels an einen verfügbaren USB-Anschluss am Rechner an.
- 2. Schließen Sie das andere Ende des USB-Kabels an den USB-Anschluss der Kamera an.
- 3. Schalten Sie die Kamera ein.
- 4. Wählen Sie [PC] mit den Tasten  $\blacktriangle$  /  $\blacktriangledown$ , und drücken Sie dann die Taste SET.
- 5. Klicken Sie auf dem Windows-Desktop auf das Symbol "Arbeitsplatz".
- 6. Sehen Sie nach einem Symbol für einen Wechseldatenträger.

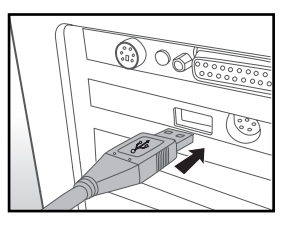

- Dieser "Wechseldatenträger" ist der eigentliche Speicher (oder die Speicherkarte) der Kamera. Normalerweise wird der Kamera die Laufwerksbezeichnung "e" oder höher zugewiesen.
- 7. Klicken Sie doppelt auf dieses Laufwerk, in dem sich der Ordner DCIM befindet.
- 8. Klicken Sie doppelt auf den Ordner DCIM. Es befinden sich weitere Ordner darin. ■ In diesen Ordnern befinden sich die aufgenommenen Bilder und Videoclips.
- 9. Sie können die Bild- und Videoclip-Dateien in einen Ordner auf dem Computer kopieren bzw. verschieben.

**Mac:** Klicken Sie auf dem Desktop doppelt auf das Laufwerk "untitled" oder "unlabeled" ("unbenannt"). iPhoto kann so automatisch gestartet werden.

#### *AgfaPhoto OPTIMA 1438m*

#### **Kunden-Service**

Informationen zu weiteren AgfaPhoto Produkten finden Sie unter www.plawa.de und www.plawausa.com

**Kundendienst-Hotline (EU):** 00800 7529 2100 (aus dem Festnetz)

**Kundendienst-Hotline (D):** 0900 1000 042 (1,49 Euro/Min. aus dem deutschen Festnetz)

**Online Service USA / Kanada:** support-apdc@plawausa.com

**Online Service / Internationaler Kontakt (außer USA / Kanada)** support-apdc@plawa.com

**Herstellt von:** plawa-feinwerktechnik GmbH & Co. KG Bleichereistraße 18 73066 Uhingen Deutschland

AgfaPhoto wird unter Lizenz von Agfa-Gevaert NV & Co. KG genutzt. Die Firma Agfa-Gevaert NV & Co. KG stellt dieses Produkt nicht her und deckt weder die Produktgarantie noch den entsprechenden Support ab. Wenn Sie Informationen zum Kundendienst, zum Support oder zur Garantie benötigen, wenden Sie sich bitte an den Händler oder den Hersteller. Kontakt: AgfaPhoto Holding GmbH, www.agfaphoto.com

### **Entsorgung von Elektrogeräten durch Benutzer in privaten Haushalten in der EU**

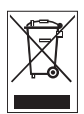

Dieses Symbol auf dem Produkt oder dessen Verpackung gibt an, dass das Produkt nicht zusammen mit dem Hausmüll entsorgt werden darf. Es obliegt daher Ihrer Verantwortung, das Gerät an einer entsprechenden Stelle für die Entsorgung oder Wiederverwertung von Elektrogeräten aller Art abzugeben (z.B. ein Wertstoffhof). Die separate Sammlung und das Recyceln Ihrer alten Elektrogeräte zum Zeitpunkt ihrer Entsorgung trägt zum Schutz der Umwelt bei und gewährleistet, dass die Geräte auf eine Art und Weise recycelt werden, die keine Gefährdung für die Gesundheit des Menschen und der Umwelt darstellt. Weitere Auskünfte darüber, wo Sie alte Elektrogeräte zum Recyceln abgeben können, erhalten Sie bei den örtlichen Behörden, Wertstoffhöfen oder dort, wo Sie das Gerät erworben haben.

## **FCC-Konformität und Hinweise**

Dieses Gerät entspricht Teil 15 der FCC-Bestimmungen. Der Betrieb unterliegt den folgenden zwei Bedingungen: 1.) dieses Gerät darf keine schädlichen Störungen hervorrufen und 2.) dieses Gerät muss eine ausreichende Störfestigkeit gegenüber empfangener Störsignale aufweisen. Diese Ausrüstung wurde geprüft und entspricht den Anforderungen von Geräten der Klasse B gemäß Teil 15 der FCC-Richtlinien. Ziel dieser Bestimmungen ist es, beim Betrieb des Gerätes innerhalb einer Wohnumgebung einen angemessenen Schutz gegen störende Interferenzen zu gewährleisten. Diese Ausrüstung erzeugt, verwendet und kann Hochfrequenzenergie ausstrahlen. Wird sie nicht gemäß den Anweisungen installiert und verwendet, kann dies zu Störungen im Funkverkehr führen. Es ist jedoch trotz Befolgen der Anweisungen möglich, dass bei bestimmten Geräten Störungen auftreten. Sollten durch das Gerät Störungen beim Radio- bzw. Fernsehempfang auftreten, was z.B. beim Ein- und Ausschalten des Gerätes der Fall sein kann, versuchen Sie, diese durch folgende Maßnahmen zu beheben:

- Richten Sie die Empfangsantenne erneut aus, oder stellen Sie sie an einem anderen Ort auf.
- Vergrößern Sie die Distanz zwischen dem Gerät und dem Receiver.
- Schließen Sie das Gerät an eine Steckdose an, die zu einem anderen Stromkreis als zu dem des Receivers gehört.
- Wenden Sie sich an Ihren Fachhändler oder einen erfahrenen Radio- und Fernsehtechniker, falls Sie Hilfe benötigen.

Jegliche Änderungen oder Maßnahmen, die nicht ausdrücklich genehmigt wurden, können dazu führen, dass dem Benutzer die Betriebserlaubnis für das Gerät entzogen wird. Wurden abgeschirmte Schnittstellenkabel mit dem Produkt geliefert oder wurde auf die Verwendung von bestimmten zusätzlichen Komponenten oder Zubehör bei der Installation des Produkts hingewiesen, müssen diese verwendet werden, um die Einhaltung der FCC-Richtlinien zu gewährleisten.